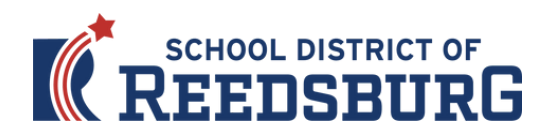

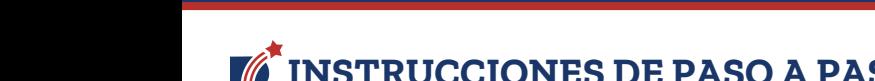

- **INSTRUCCIONES DE PASO A PASO PARA LA REINSCRIPCIÓN DE ESTUDIANTES**
	- 1) Visite to [www.rsd.k12.wi.us](https://www.rsd.k12.wi.us/)
	- 2) Haga clic en el icono de Skyward Family Access en la esquina superior derecha:

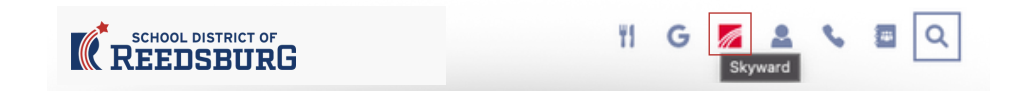

3) Ingrese su ID de usuario y contraseña de Acceso Familiar:

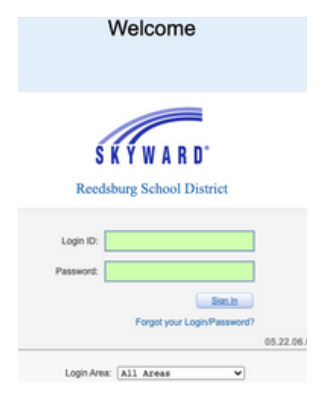

4) Haga clic en el botón de Reinscripción de Estudiantes 2023-24 cerca de la parte superior de la columna de la izquierda, luego seleccione el primer niño/a que va a inscribir y haga clic en su nombre para comenzar.

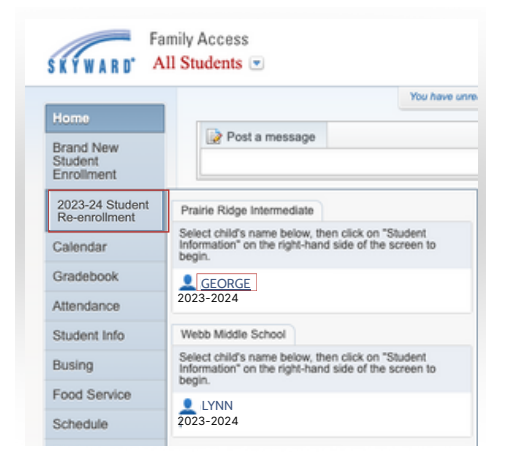

5) Una vez que haya ingresado a la Reinscripción de Estudiantes 2023-24, debe completar todos los pasos. Aparecerá una marca de verificación junto al paso una vez que se haya completado, junto con un sello de fecha y hora.

2. 2023-24 Verify Student Information Completed 07/12/2023 11:17pm

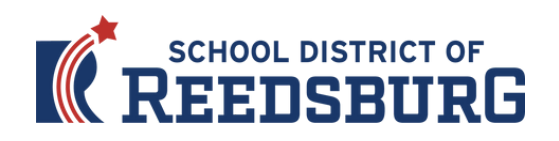

6) Si necesita parar durante el proceso de reinscripción, haga clic en el botón de "Close and Finish Later" en la parte inferior derecha de la página.

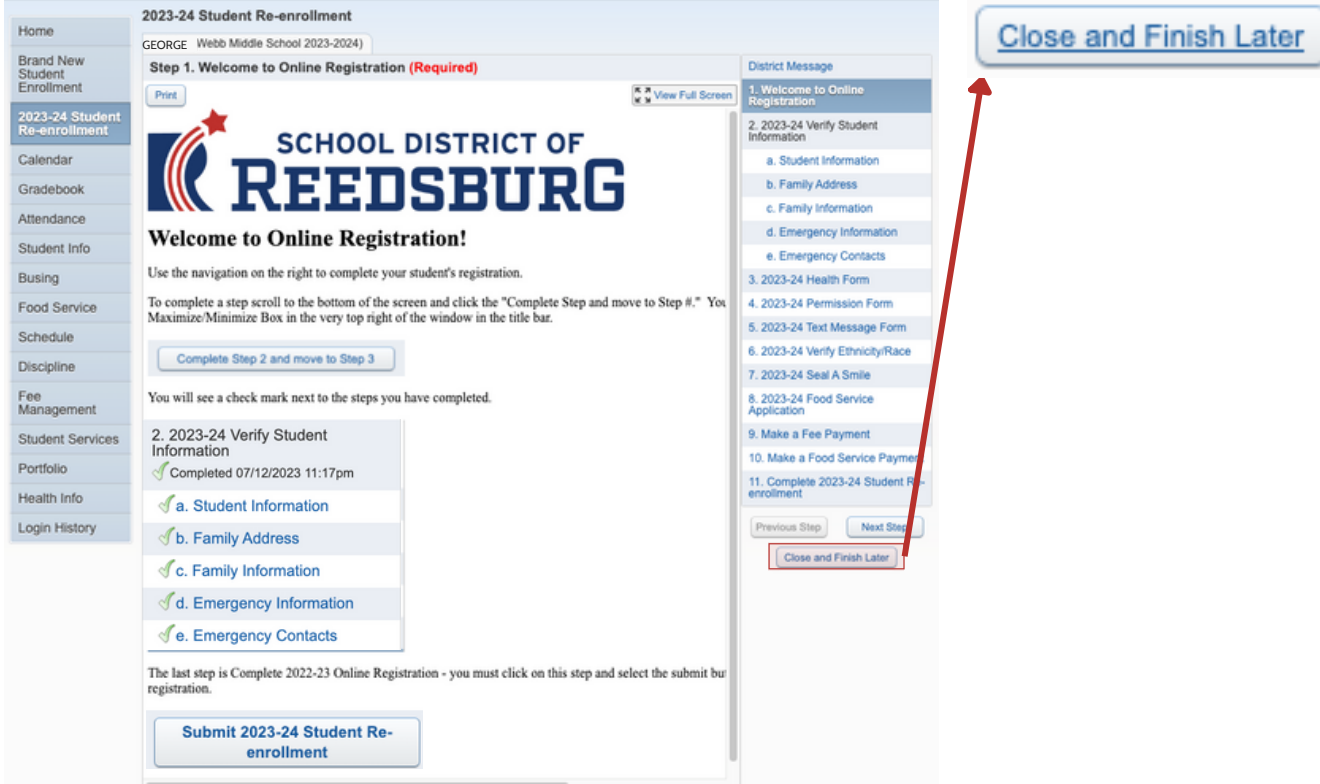

7) Verá un mensaje de confirmación que su inscripción está guardada pero no completada.

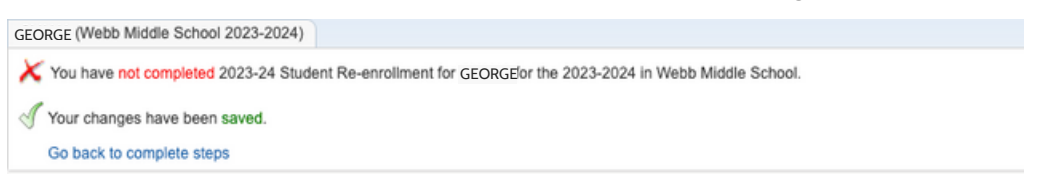

8) En algunas páginas verá el botón "View Full Screen" en la esquina superior derecha. Esto va a expandir la página para que pueda ver todos los detalles en la página y poder ingresar información en la página.

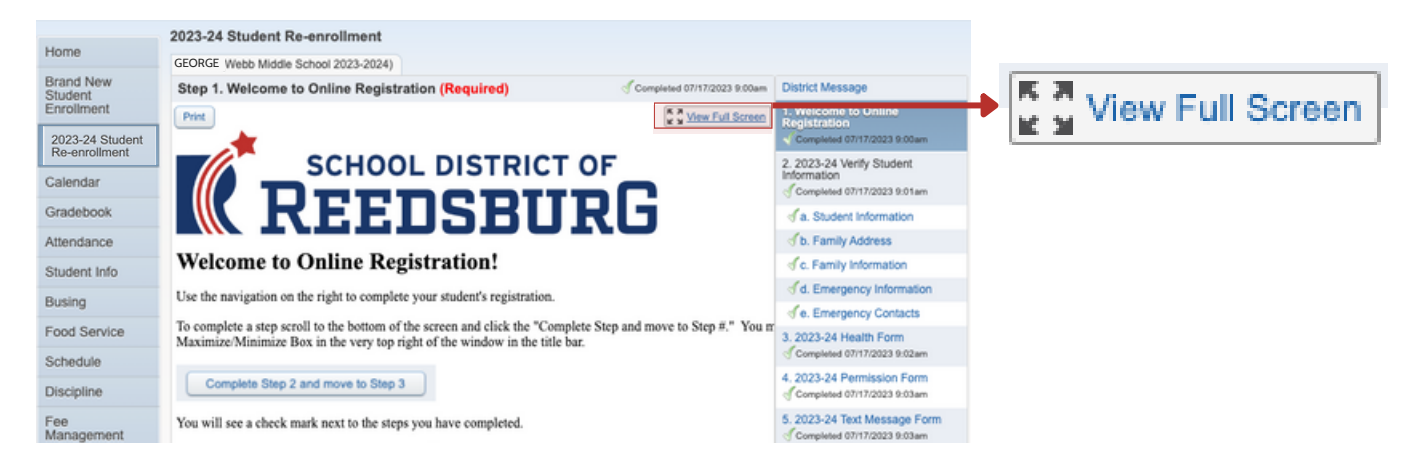

Creatividad inspiradora, innovación y un deseo de alcanzar la grandeza!

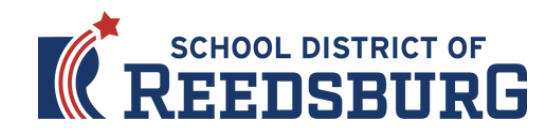

9) En la columna de la derecha aparecen todos los pasos. Complete toda la información de cada paso y haga clic en el botón "Complete Step # and Move To Step #" en la parte inferior para pasar al siguiente paso. En muchos de los pasos habrá casillas en las que deberá hacer clic, información que deberá revisar e información que deberá escribir:<br>2023-24 Student Be-enrollmen

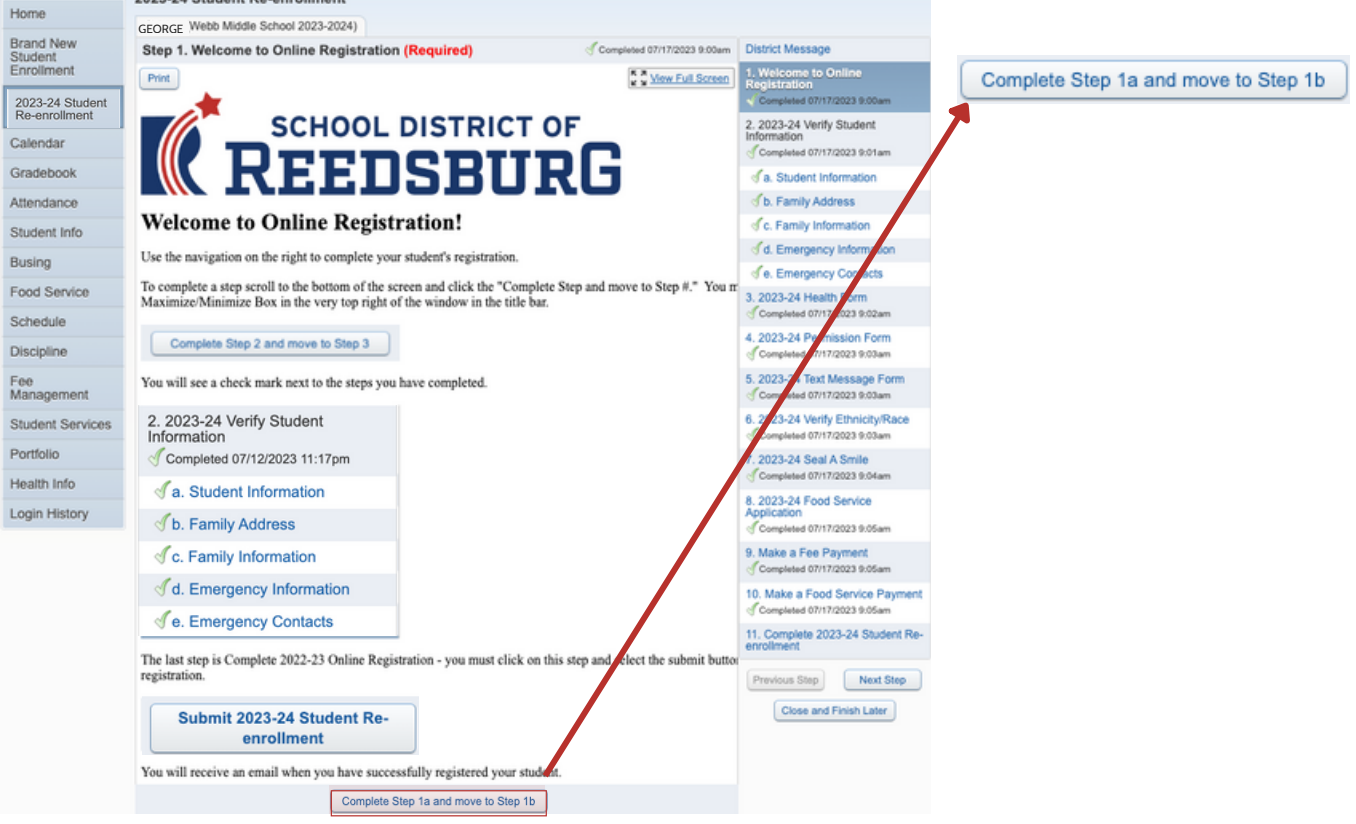

10) El paso de Verificar la Información del Estudiante incluye varios sub-pasos (a-e) que deben de ser completados antes de que el paso de Información del Estudiante esté completo. Verá una marca de verificación al lado de cada sub-paso cuando esté completo.

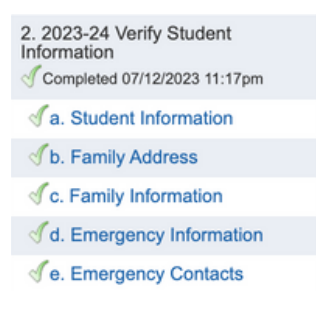

11) El paso de la Solicitud de Servicios Alimenticios 2023-24 incluye una opción para completar el formulario de Comidas Gratis o a Precio Reducido o marcar la casilla "No calificó para los beneficios o no deseo completar una solicitud": Tenga en cuenta: El gobierno federal permitió que las escuelas ofrecieran comidas gratuitas a todos los estudiantes durante la pandemia, pero el Congreso no extendió este beneficio para el próximo año escolar. Las familias que son elegibles para comidas gratuitas o de precio reducido DEBEN LLENAR LA SOLICITUD para recibirlas, y todos los demás estudiantes deben pagar el precio completo de sus comidas durante el año escolar 2023-24.

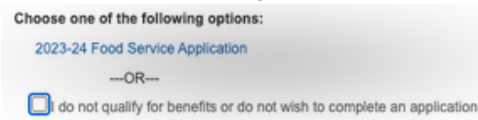

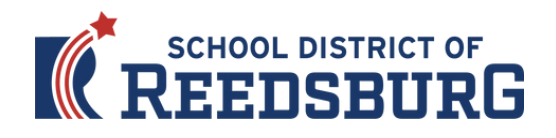

12) Los pasos de Hacer un pago de cuotas y Hacer un pago a Servicios Alimenticios le llevarán a la página de pago de eFunds para Escuelas para que pueda pagar las cuotas escolares de su hijo/a y añadir dinero a la cuenta de Servicios Alimenticios de su hijo/a.

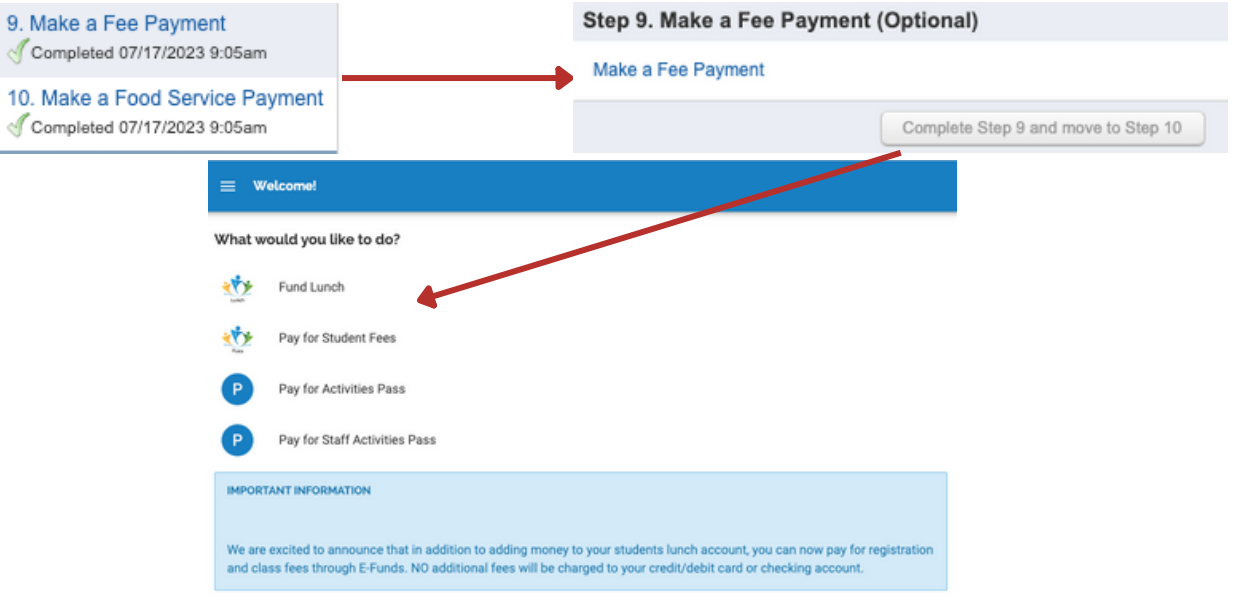

13) Una vez que haya completado todos los pasos, debe hacer clic en el botón de "Submit 2022-23 Student Re-enrollment" en la parte inferior de la última página para presentar formalmente su inscripción. Si le falta un paso o desea editarlo, simplemente haga clic en el paso en la columna de la derecha. Debe completar todos los pasos requeridos antes de que aparezca el botón "Submit" .

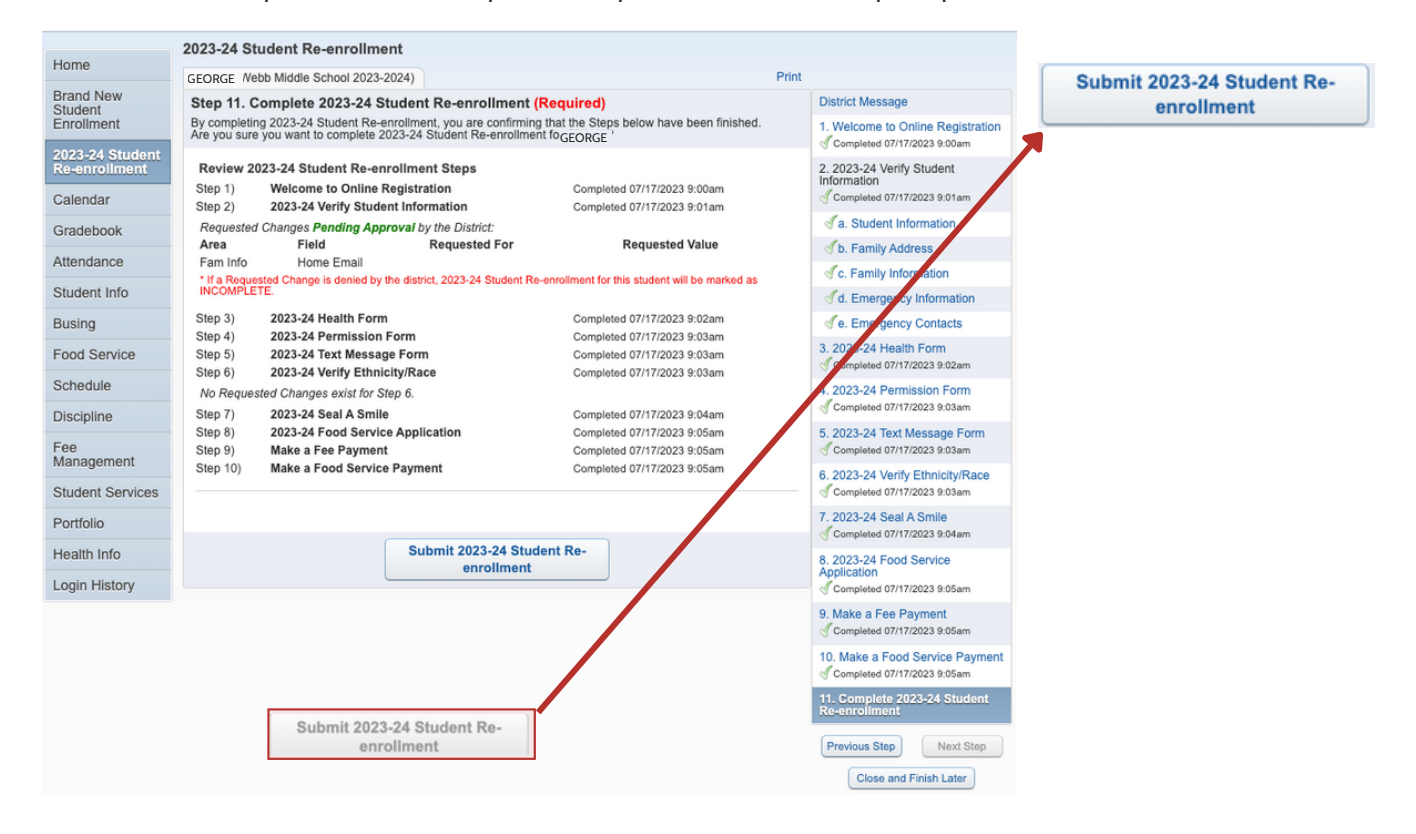

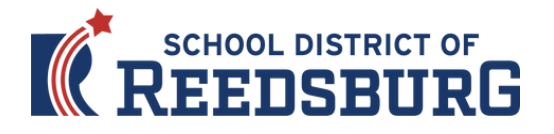

14) Si ha completado con éxito el registro, recibirá un correo electrónico de confirmación del Distrito Escolar de Reedsburg. También verá un mensaje de confirmación con Skyward Family Access en línea.

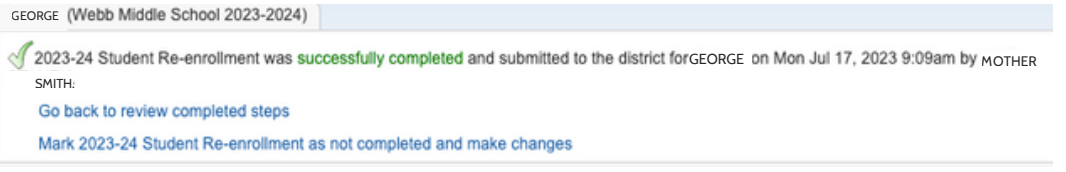

15) Si necesita hacer cambios en su inscripción en línea después de haberla presentado, puede hacer clic en el enlace "Mark 2023-24 Student Re-enrollment as not completed and make changes" , pero tenga en cuenta:

- Debe hacer sus cambios y volver a hacer clic en el botón "Submit 2023-24 Student Re-enrollment" , explicado en la página anterior. Sus revisiones no serán enviadas hasta que haga clic en este botón.
- Sólo podrá realizar cambios durante el período de inscripción en línea, que finaliza el 8 de agosto de 2023.

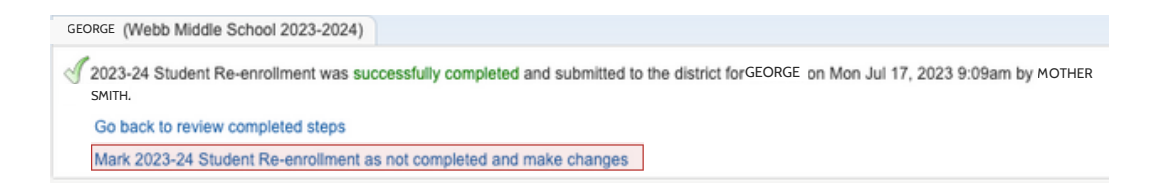

16) Por favor repita este proceso para todos sus hijos que asistan al Distrito Escolar de Reedsburg para el año escolar 2023-24.

17) Una vez que haya completado la Reinscripción en Línea para todos sus hijos, no olvide asistir al evento de las Inscripciones en Persona del Distrito el Jueves 3 de Agosto o el Martes 8 de Agosto. Las puertas se abrirána a la 1:00 pm cada día y terminará a las 7:00 pm.

- Todos los estudiantes deben asistir porque serán fotografiados incluyendo los estudiantes del 12° grado. El Distrito está trabajando con el Estudio [Strawbridge](https://www.strawbridge.net/), para acceder a su sistema de pedidos en línea, visite el sitio web del distrito, en la sección de fotografías escolares, y siga las instrucciones.
- Los estudiantes de K a 2° grado usarán iPads en el salón y NO recogerán los dispositivos en las inscripciones.
- Los estudiantes de 3° a 5° usaran Chromebooks en los salones y NO recogerán los dispositivos en las inscripciones, pero detalles sobre la aseguranza para el dispositivo y las responsabilidades estarán disponibles en las inscripciones.
- Los estudiantes de 6° a 5° grado SI recogerán sus Chromebooks en el gimnasio grande durante las inscripciones en Persona. detalles sobre la aseguranza para el dispositivo y las responsabilidades estarán disponibles en las inscripciones

Si tiene preguntas o necesita ayuda, por favor llame al (608) 524-2016 o visite la Oficina Central.